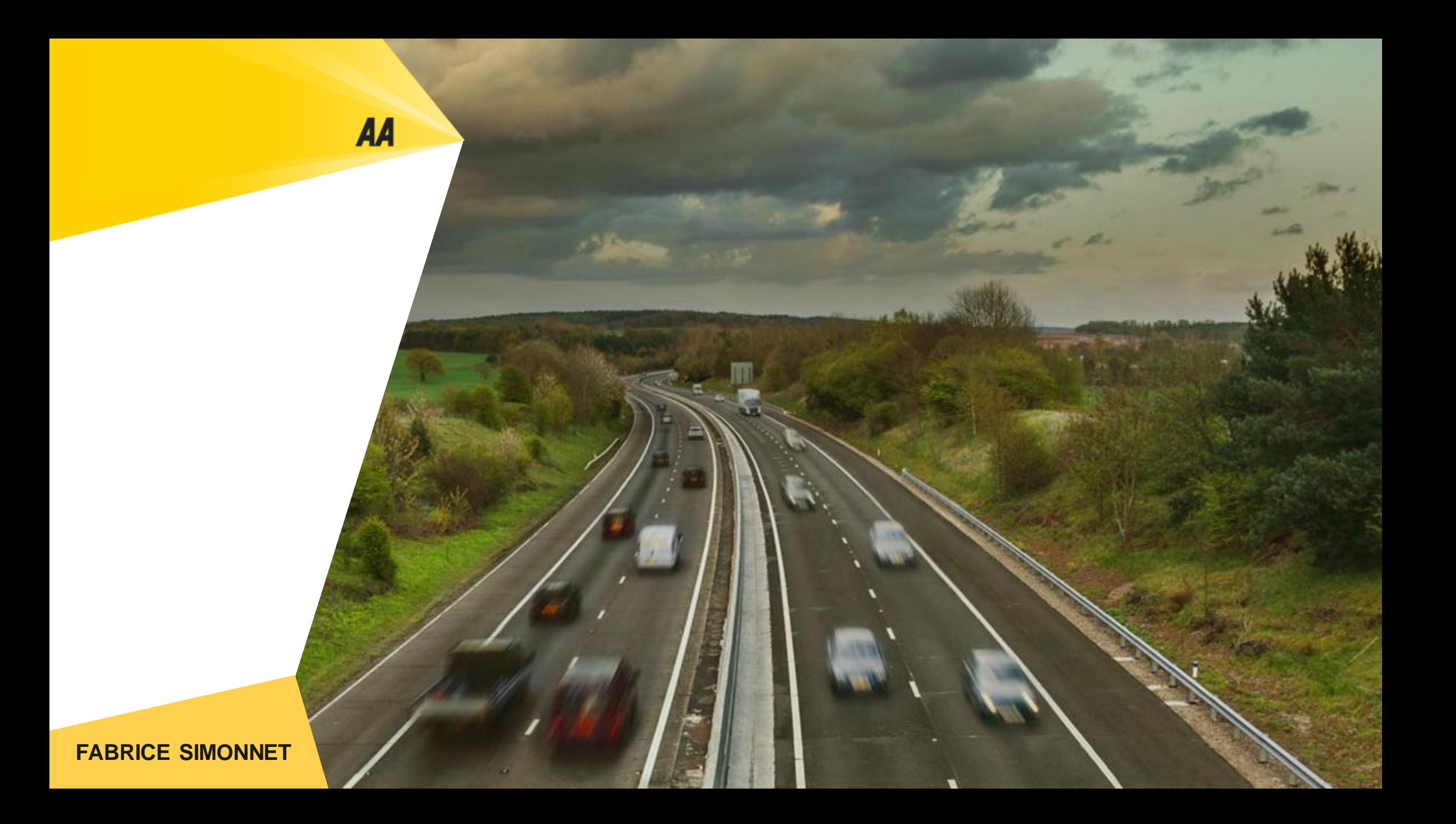

**Introduction**

AA

Looking for the perfect used car can be time consuming and could lead to frustration among AA users. Saving theirs regular searches and creating email alerts are essential features that will help AA users to save valuable time. Accessing those saved searches is equally important and represent a fundamental part of the overall experience.

The exercise will focus on optimizing those keys feature access for AA used car platform.

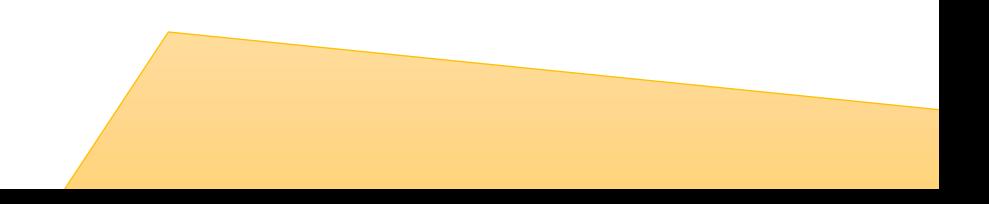

**Discovery**

#### **Understanding to problem:**

AA

To understand and frame the problem I will start by analyzing the current accessibility of the features by AA log users from main site landing page and its listing **desktop** pages, with the assumption that users will have multiple searches saved and will need to an easy access to them.

Currently, AA log users have to go through a number steps/screens to access their hidden saved searches, with no possibility to toggle between them. The lack of accessibility and visibility could prevent the use of those essential features for the users.

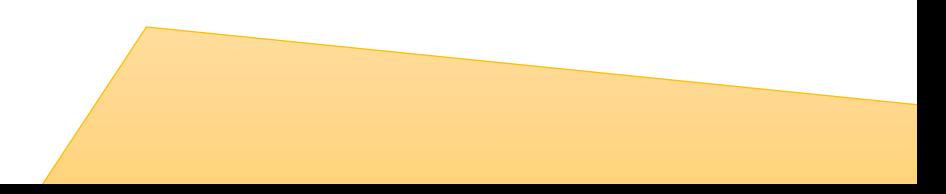

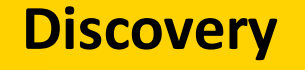

#### **Current flow:**

**AA** 

Users can currently access their feature from the landing and listing desktop pages by using the top navigation.

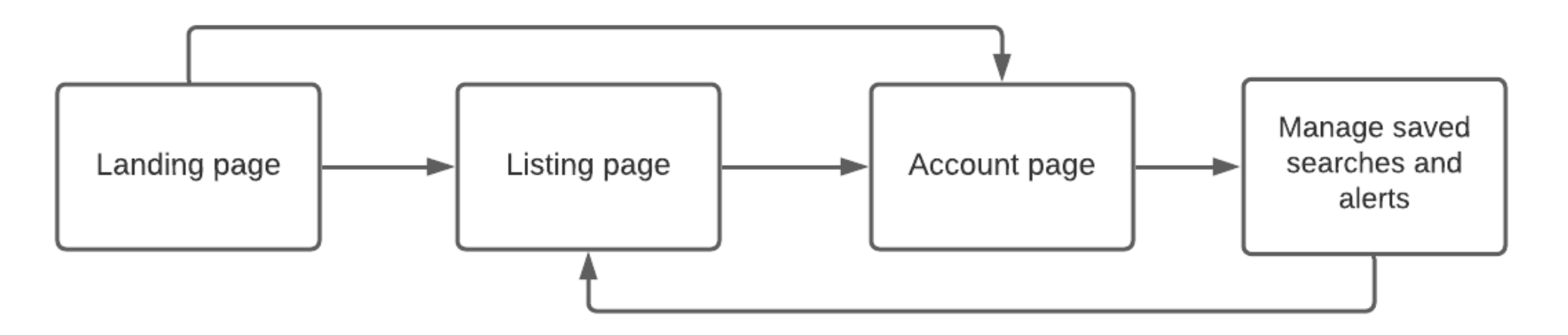

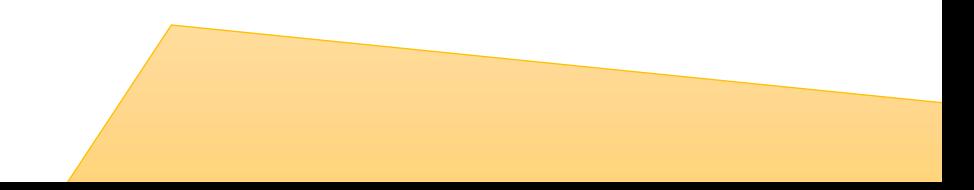

**Discovery**

#### **Framing the problem:**

**AA** 

After reviewing the number of steps needed in order to access all saved searches and manage alerts; I conclude that the overall process could be simplified and reduced as well as made more visible and accessible.

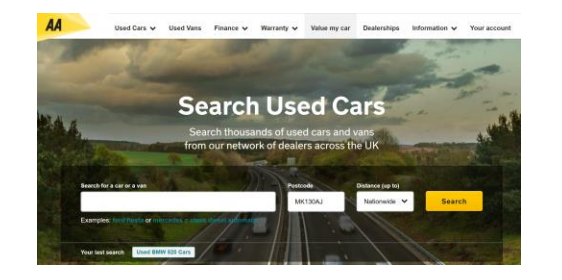

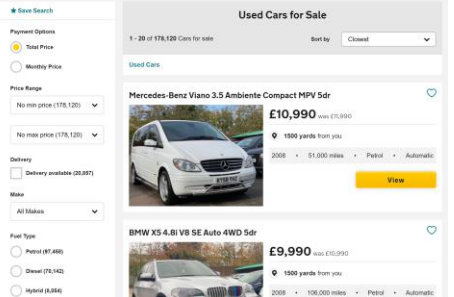

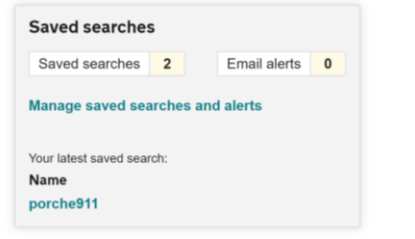

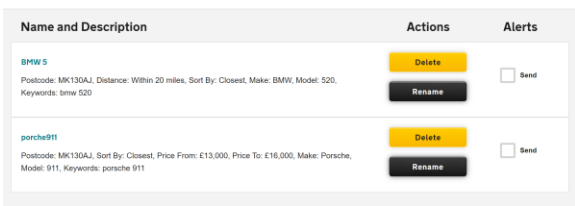

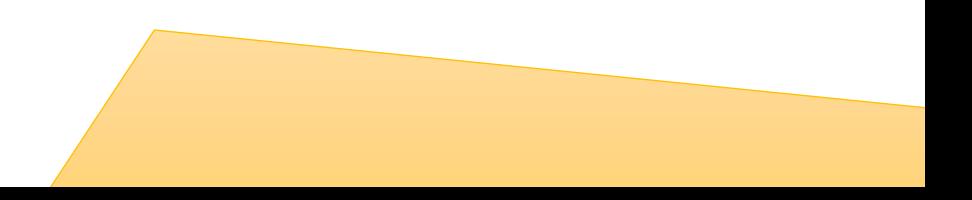

**Strategy & plan**

#### **Outcomes goals:**

AA

Now that we have a good understanding of the problem we are trying to solve in the exercise, defining the goals and how there will be measures is a necessary step to establish our success.

**Efficiency:** Increase the efficiency by removing unnecessary clicks/steps. *D* Increase accessibility: Ensure direct accessibility in fewer clips/steps **Usability:** Allow users to toggle between his saved search.

#### **Optimise flow:**

**AA** 

In the new optimized flow, I have reduced the steps need for the user to get his saved searches, by giving him a direct access from the landing and listing pages.

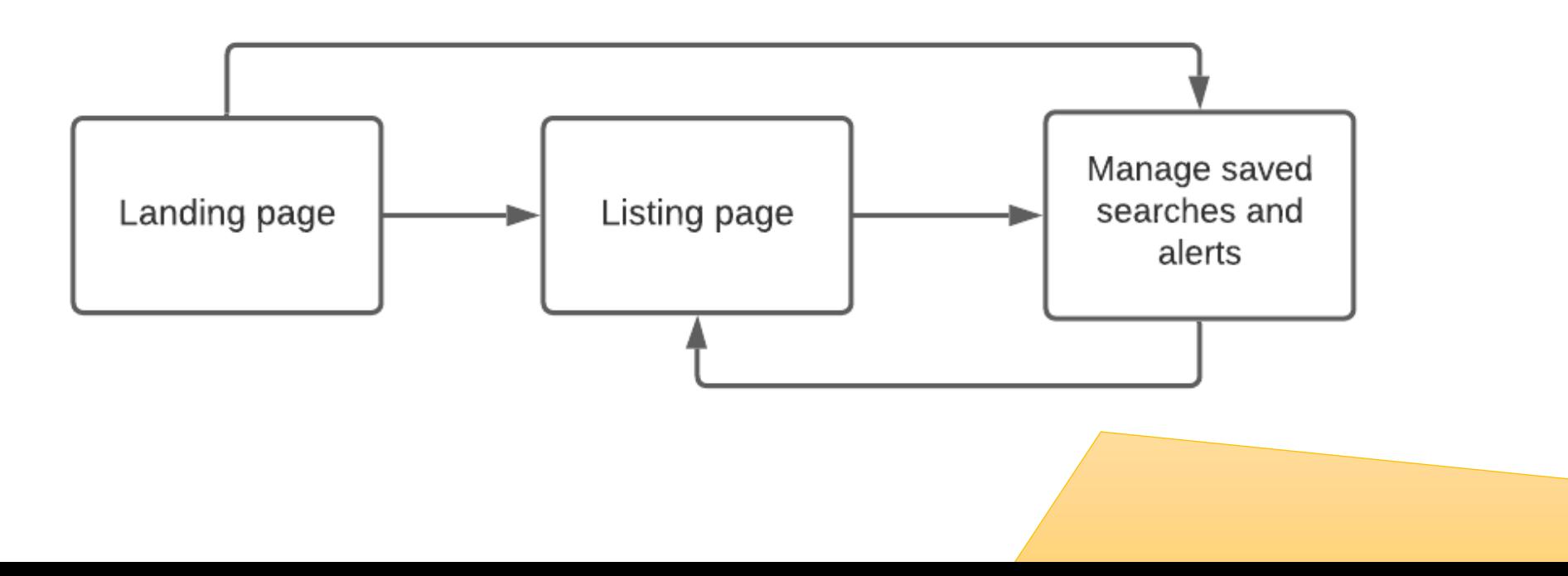

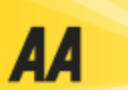

Used Cars  $\vee$  Used Vans  $\vee$  Finance  $\vee$ Warranty  $\vee$  Value my car  $\vee$  Dealerships  $\vee$  Information $\vee$  My account  $\vee$ 

**Search Used Cars** 

## **Solution 1**

Adding saved searches access directly on the search widget

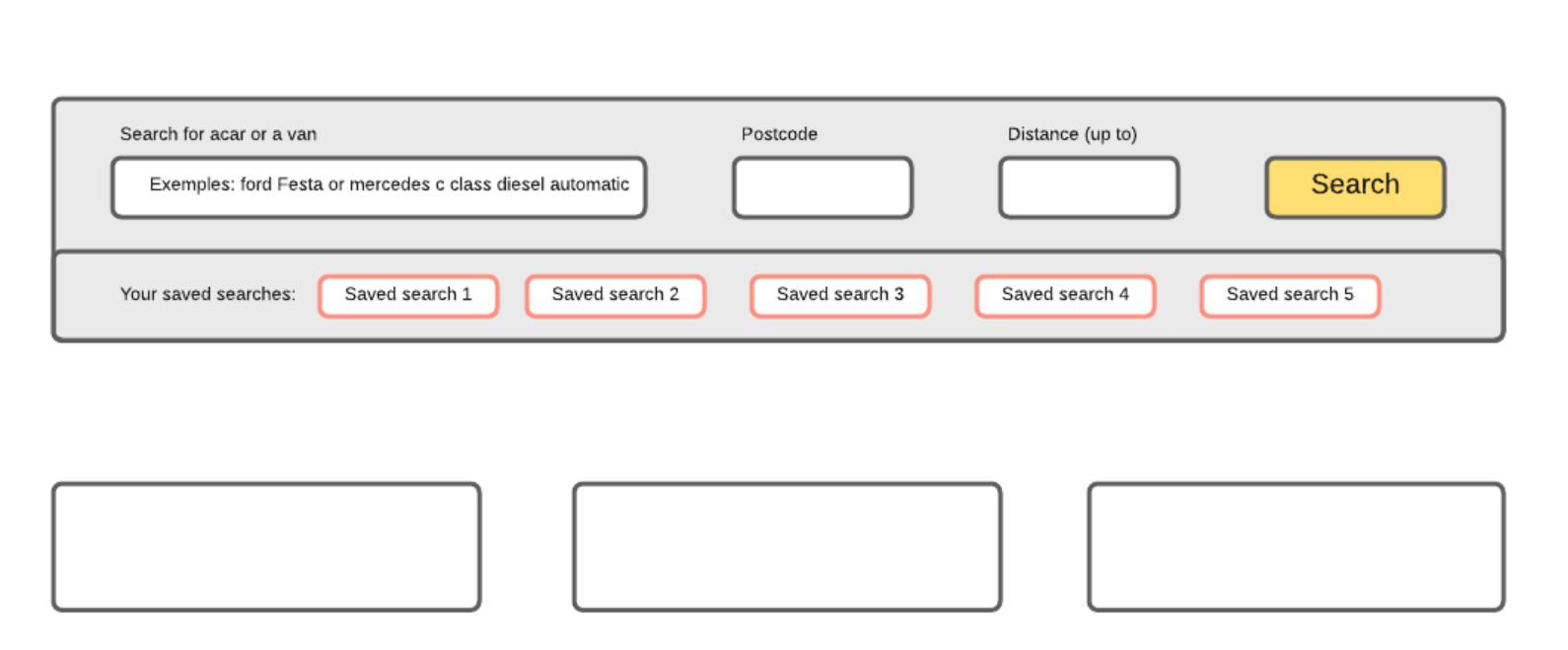

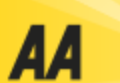

# **Solution 2**

Introducing a dropdown under My account with a straight access to saved searches and other important pages.

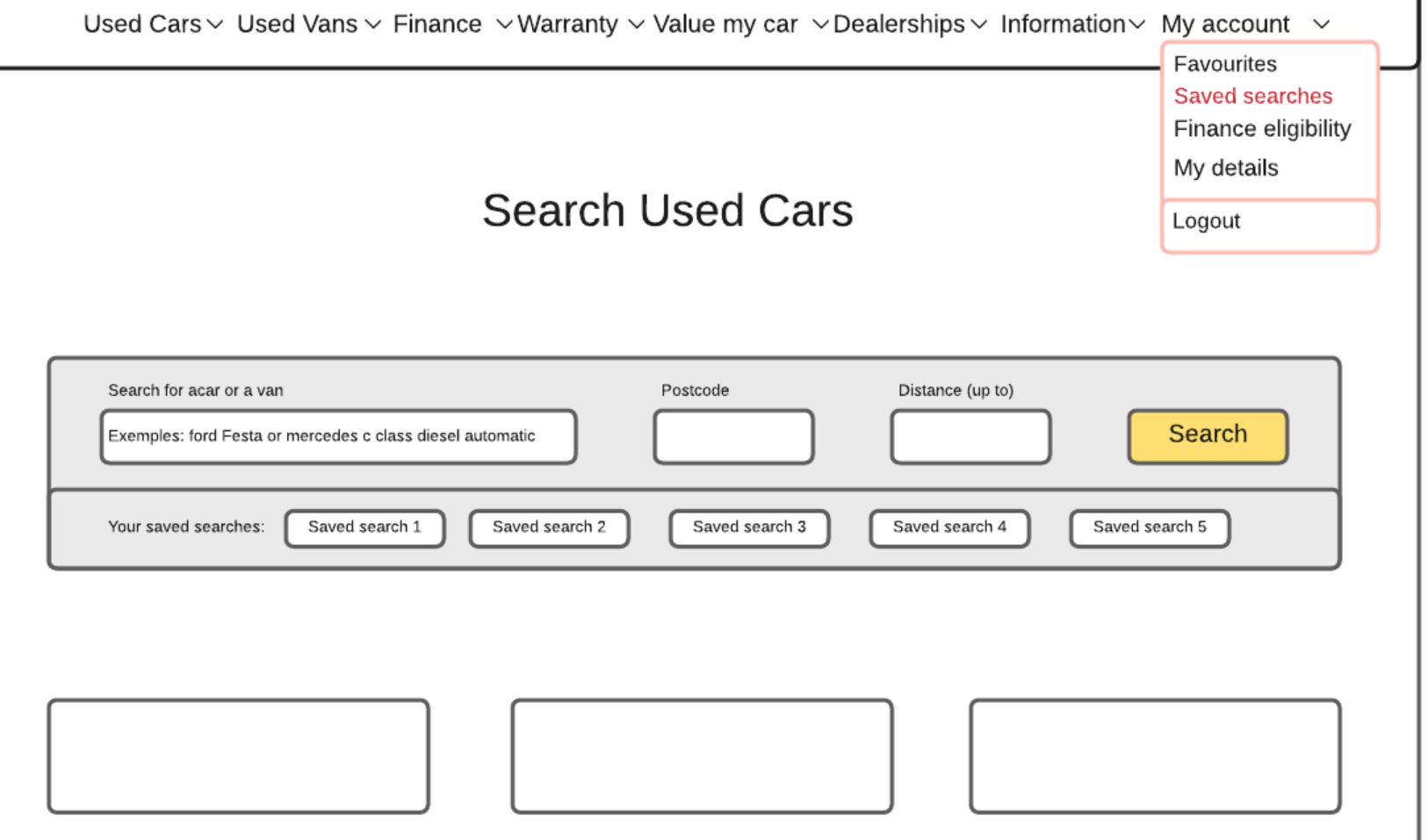

# **Solution 3**

Adding saved searches access directly on the search section and a create a alert button above the filters on the left side column.

**AA** 

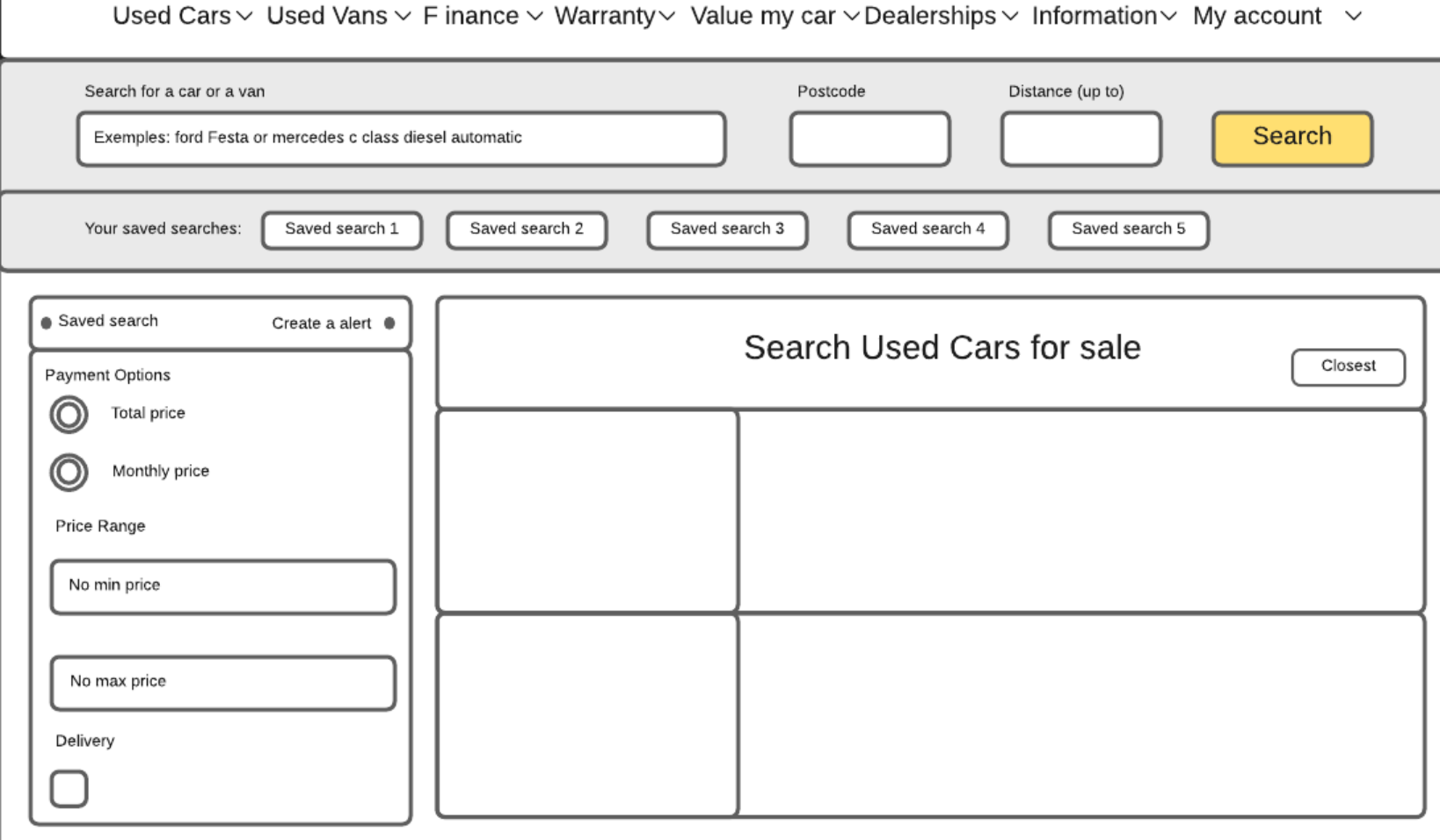

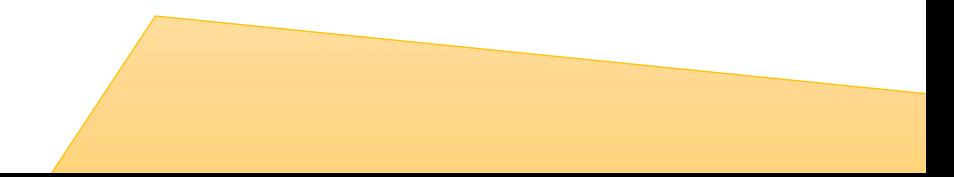

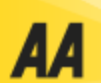

# **Solution 4**

Consolidating the details page with all relevant information.

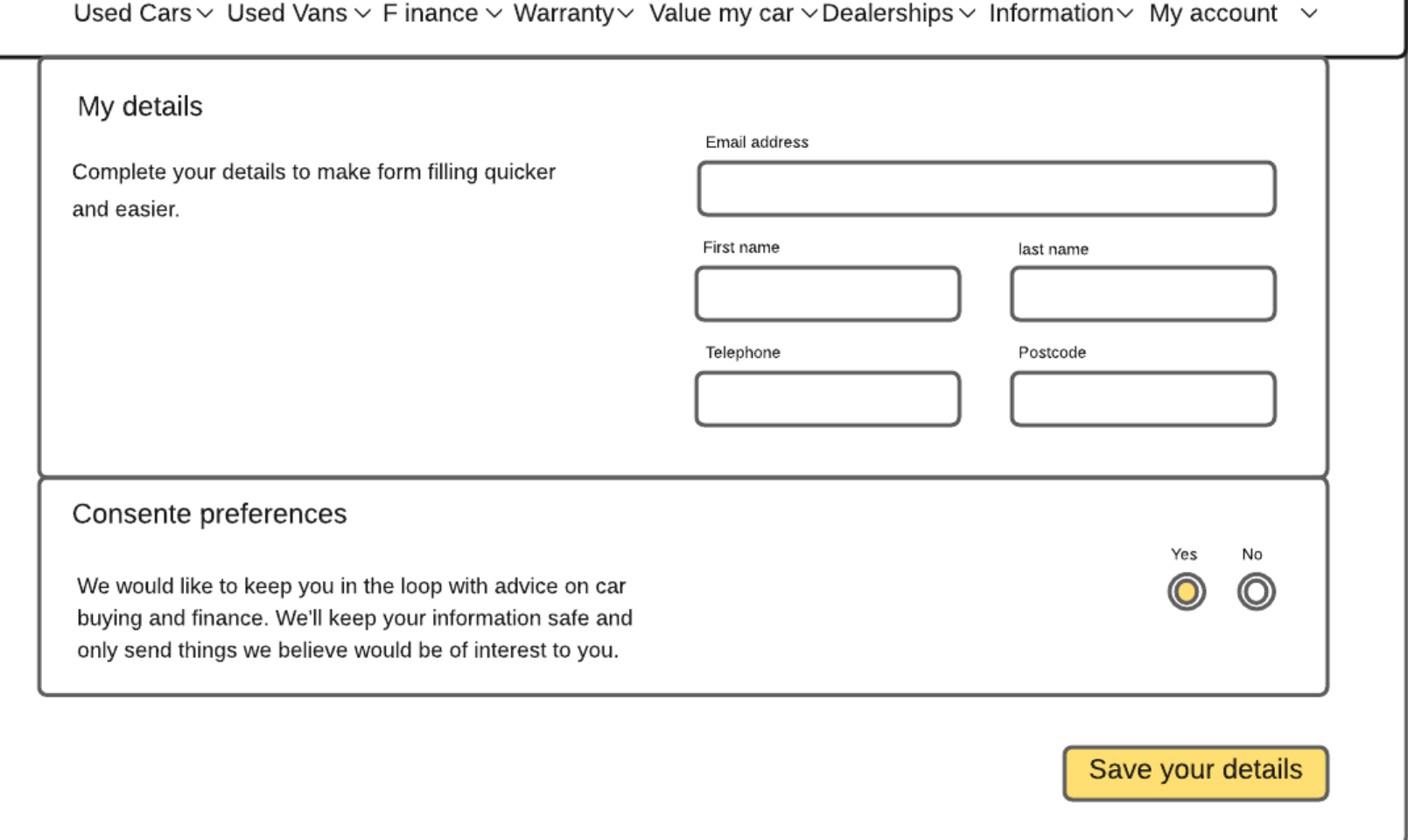

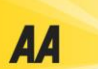

Recently viewed 4

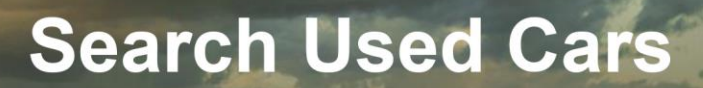

Search thousands of cars and vans from our network of dealers across the UK

 $\blacksquare$ 

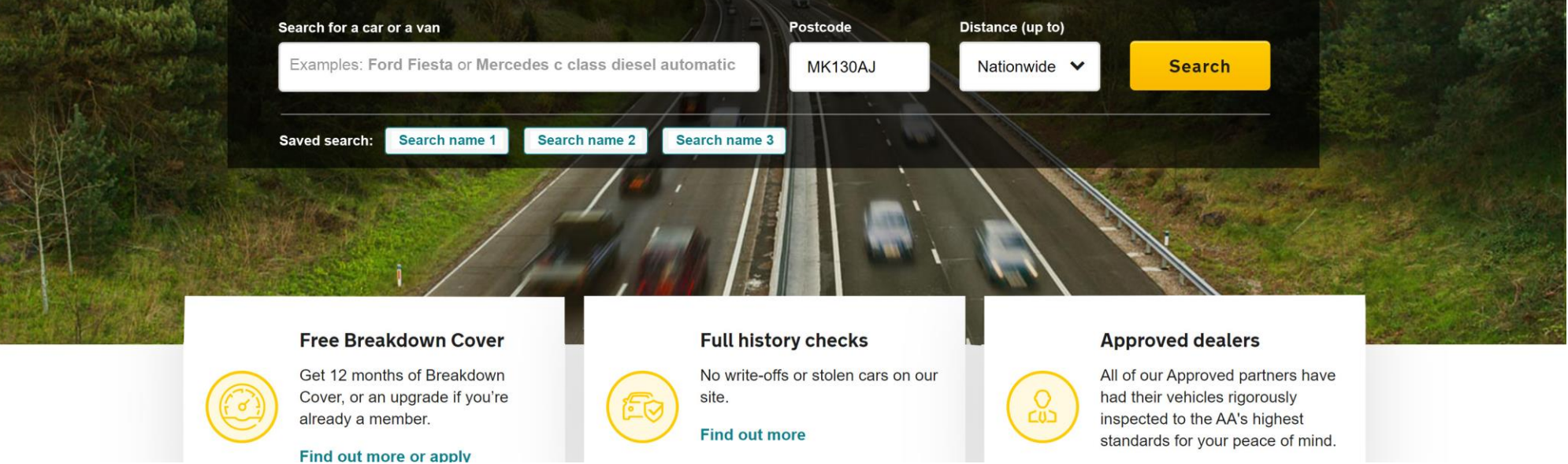

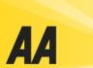

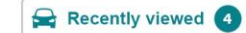

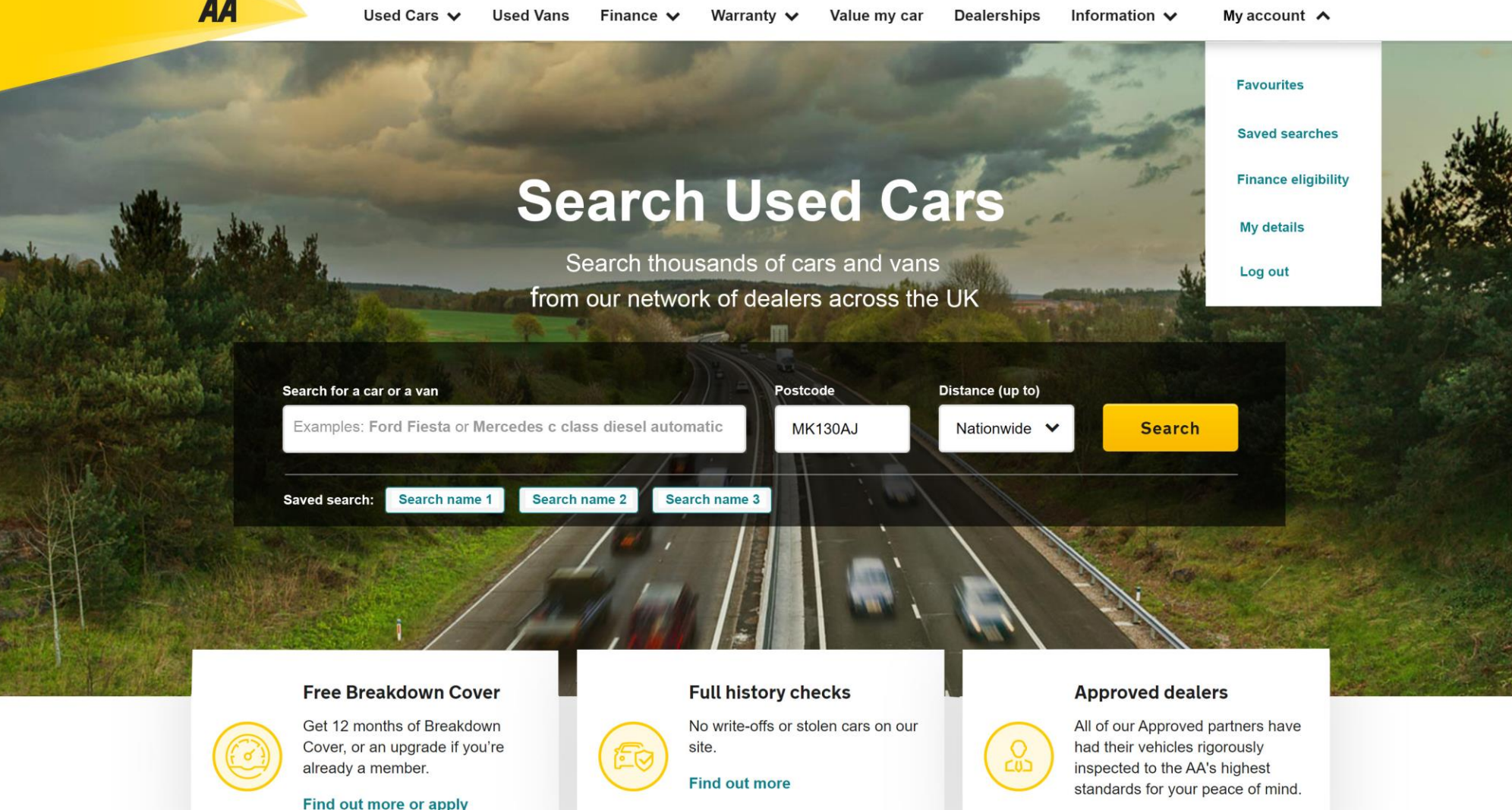

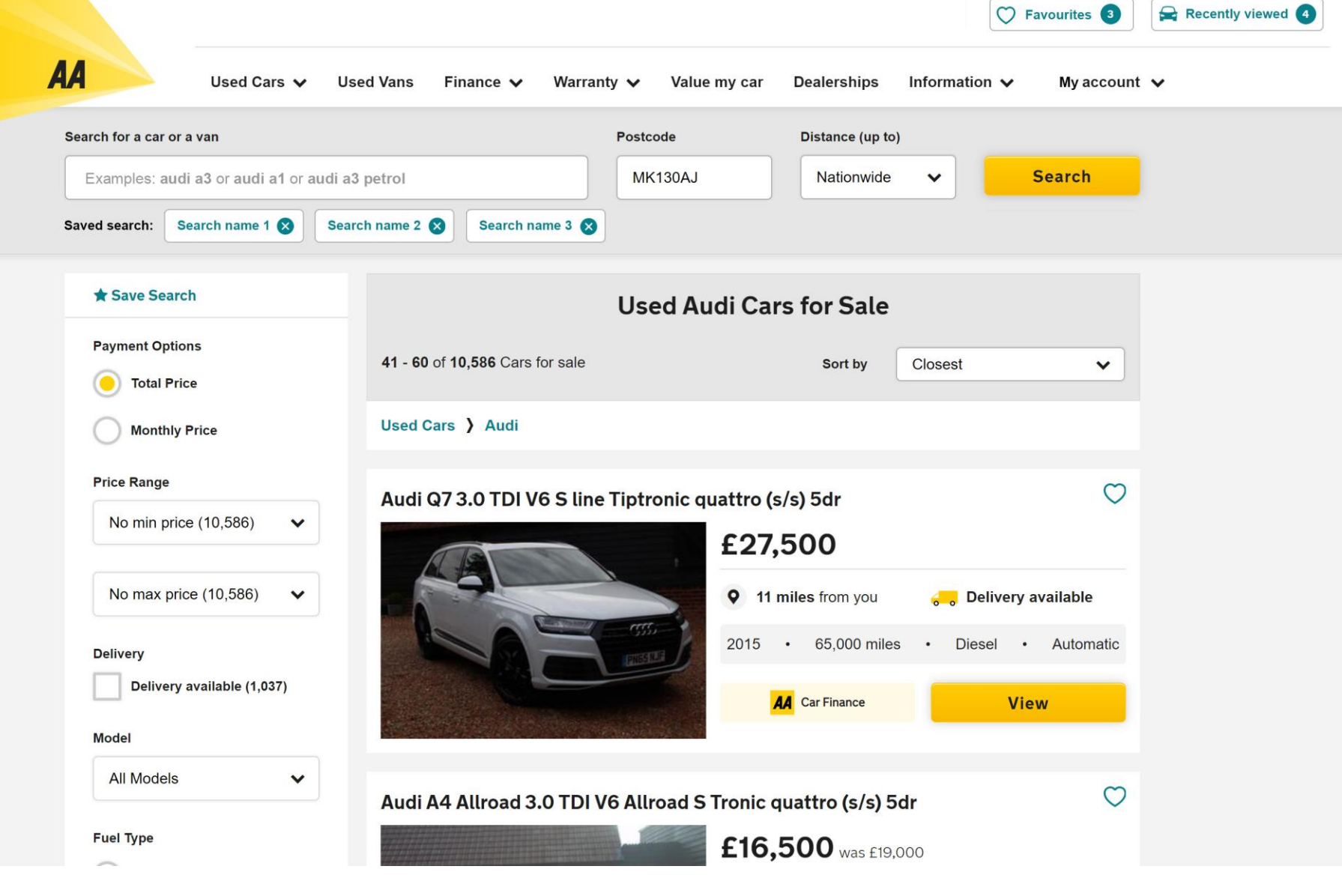

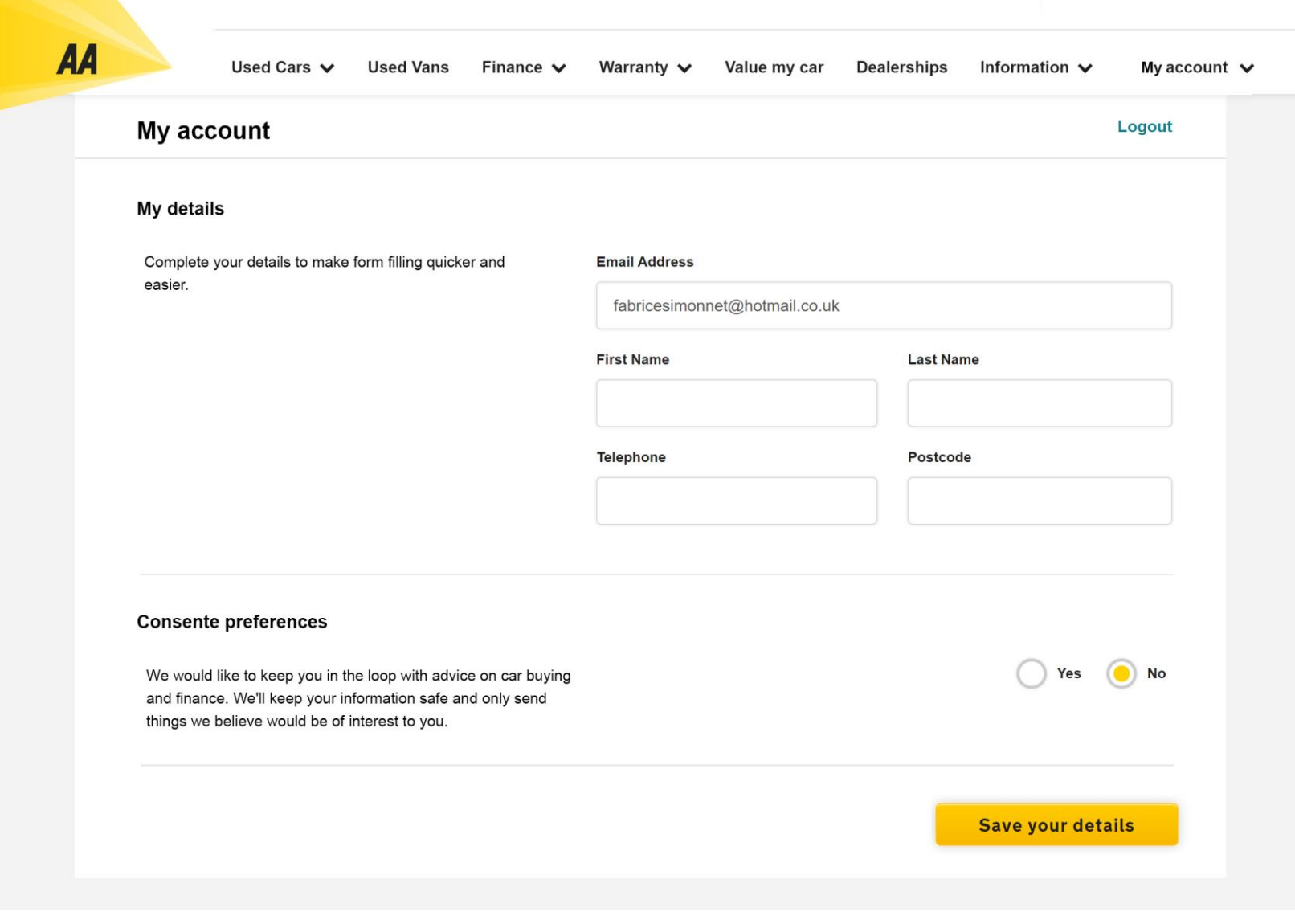

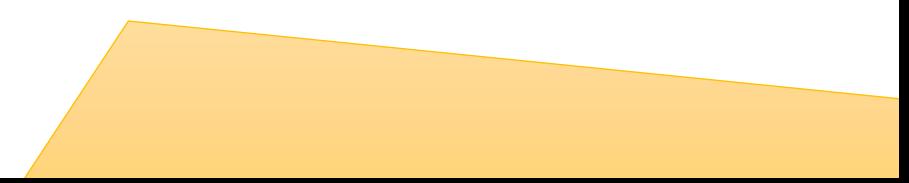

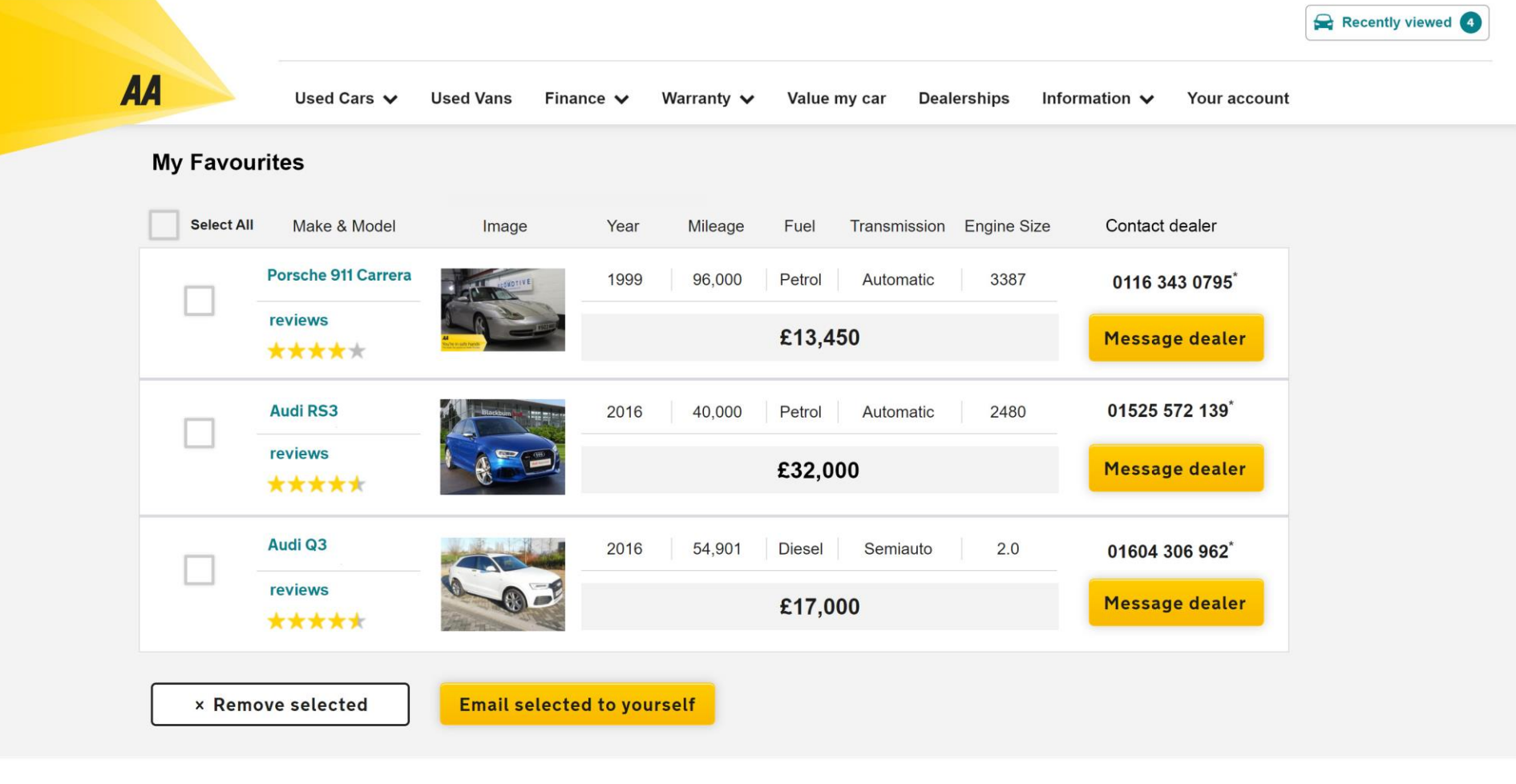

#### What do real car owners think?

We ask our users to tell us what they really think about their cars so you can read honest and unbiased reviews before you buy.

**Read reviews now** 

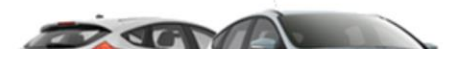